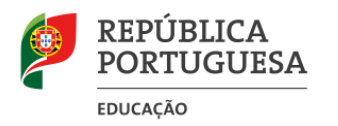

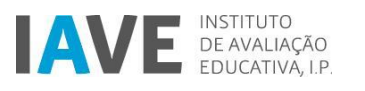

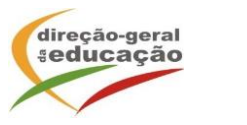

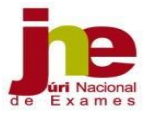

## **INFORMAÇÃO CONJUNTA IAVE-JNE N.º 2/2024**

Exmo.(a) Senhor(a) Diretor(a)

Tendo em consideração a reconhecida importância de as escolas utilizarem preferencialmente a modalidade *offline* para a realização das provas de aferição em suporte digital, o IAVE e o JNE vêm informar que foi disponibilizado às escolas o manual de instalação dos servidores para a modalidade *offline,* bem como o manual de instalação da aplicação de realização de provas digitais. No dia 22 de abril de 2024 vão ser disponibilizados vídeos demonstrativos dos diferentes passos para a instalação do servidor *offline* e da aplicação de realização de provas.

Os servidores *offline* já instalados devem fazer a descarga do instalador atual e realizar a instalação como descrita no ponto 2 do manual *offline*.

Durante a realização de provas os utilizadores de sistemas android e iOS, para além da aplicação de realização de provas, têm de utilizar a funcionalidade "screen pinning" para android e "guided access" para iOS que permite o bloqueio à aplicação.

O IAVE disponibiliza todas as provas de aferição realizadas no ano de 2023 em suporte digital em [https://iave.pt/provas-e-exames/provas-e-exames/,](https://iave.pt/provas-e-exames/provas-e-exames/) para que seja possível a experimentação direta no navegador ou na aplicação de realização de provas. São também disponibilizadas na plataforma de realização de provas do IAVE as provas de aferição de Matemática e Ciências Naturais (código 58), de Português Língua Segunda (código 82) e de Português (código 85) realizadas em 2022. As provas códigos 82 e 85 só vão estar disponíveis a partir do dia 24/04/2024.

Qualquer uma destas provas pode ser testada através dos links ou nas modalidades *online* e *offline* através da utilização de credenciais de aluno.

Caso a escola queira realizar a testagem simulando a utilização de credenciais de aluno é possível fazê-lo produzindo as credenciais na página<https://pcs.iave.pt/geradorcsv/> ,

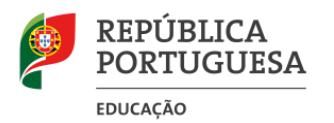

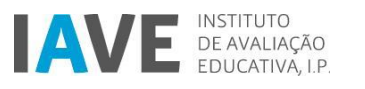

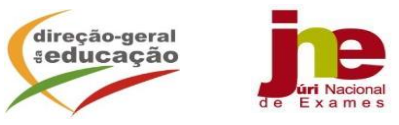

preenchendo os campos solicitados. O campo código PAEB da escola corresponde aos quatro algarismos do nome de utilizador de acesso à página [https://provas.iave.pt.](https://provas.iave.pt/)

O ficheiro produzido deve ser inserido na plataforma [https://provas.iave.pt](https://provas.iave.pt/) cumprindo os passos seguintes:

- 1. Abrir num navegador o endereço [https://provas.iave.pt/;](https://provas.iave.pt/)
- 2. Entrar com as credenciais (nome de utilizador e palavra-passe) da escola;
- 3. Clicar no botão "Importar estudantes" que se encontra no canto superior direito do separador "Estudantes";
- 4. Arrastar ou selecionar o ficheiro produzido para a janela e clicar em "Confirmar";
- 5. Clicar no botão "Descarregar", que se encontra na janela que abre após a leitura do ficheiro. Não fechar esta janela enquanto não for confirmado que o ficheiro foi descarregado e que a sua localização é conhecida.
- 6. Abrir o ficheiro. A coluna A corresponde ao código de escola, a coluna B corresponde ao nome de utilizador de cada aluno e a coluna C corresponde à password de cada aluno. Estes dados devem ser fornecidos a cada um dos alunos para a realização da testagem. Entre a inserção das credenciais na plataforma e a realização da testagem têm de decorrer 24 horas, só nessa altura os alunos terão acesso às provas.

O processo descrito acima só é válido para o período de testagem que durará até ao dia **22 de maio de 2024**. Após esse período todo o conteúdo do processo de testagem será eliminado, nomeadamente, credenciais, acesso a provas, provas realizadas, a fim de ser preparada a plataforma para a realização das provas de aferição de 2024.

As provas realizadas pelos alunos no ano de 2023, que se encontram disponibilizadas em formato pdf, serão eliminadas no dia 23 de maio. Até essa altura as escolas que ainda não realizaram a descarga das provas realizadas pelos alunos em formato pdf têm de o fazer, sob pena de perderem a oportunidade de arquivar as provas.

Após o dia 22 de maio de 2024, as escolas só poderão inserir os utilizadores reais para as provas de aferição de 2024 depois de terminado o processo de testagem e de serem informadas que podem iniciar o processo de criação de utilizadores.

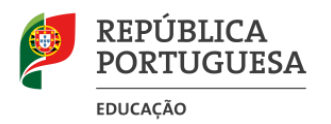

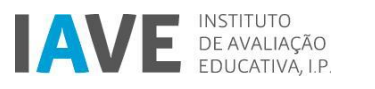

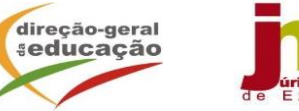

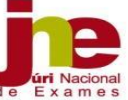

A partir do dia 22 de abril de 2024, segunda-feira, e para permitir um esclarecimento de dúvidas mais célere do processo de instalação de servidores *offline* e do processo de instalação da aplicação de realização de provas, o IAVE disponibiliza, no endereço [https://forumtecnico.iave.pt/,](https://forumtecnico.iave.pt/) um fórum para apresentação de dúvidas. Cada escola poderá fazer o registo do/s técnico/s responsáveis pela parte técnica que poderão apresentar as suas dúvidas e obter os esclarecimentos.

Lisboa, 19 de abril de 2024

Luís Pereira dos Santos Presidente do Conselho Diretivo do Instituto de Avaliação Educativa

Luís Duque de Almeida Presidente do Júri Nacional de Exames

 $\triangle$